## Metrc Support Bulletin

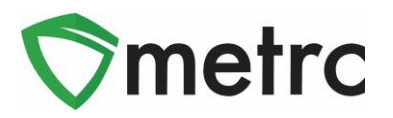

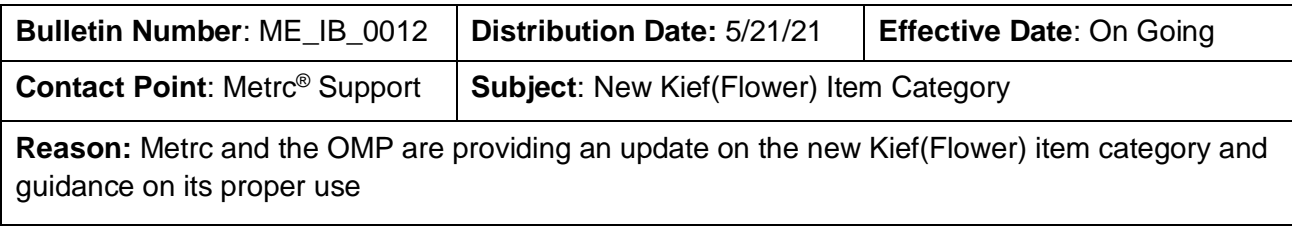

Greetings Metrc Users,

This bulletin provides notice that the OMP has made changes within Metrc to create a new item category for tracking Kief items. The new item category is "**Kief (Flower)"** and should be utilized for all kief items. If the user has kief items under any other categories, they should be discontinued and recreated using the correct category.

Please see the following pages for more details:

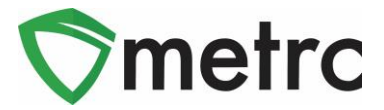

## **Creating Kief(Flower) Items**

To create new items for kief, navigate to the Items screen under the Admin area on the top navigational bar. Once on the Items screen, select the "Add Items" button, as seen in **Figure 1** below.

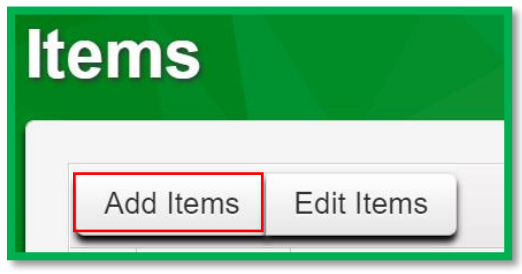

**Figure 1: Add Items Button**

This button will trigger an action window to enter the item information for the item being created, including selecting the **Kief (Flower)** item category and strain. Once the information is entered, use the green "Create Items" button to complete the process. This step is shown below in **Figure 2**.

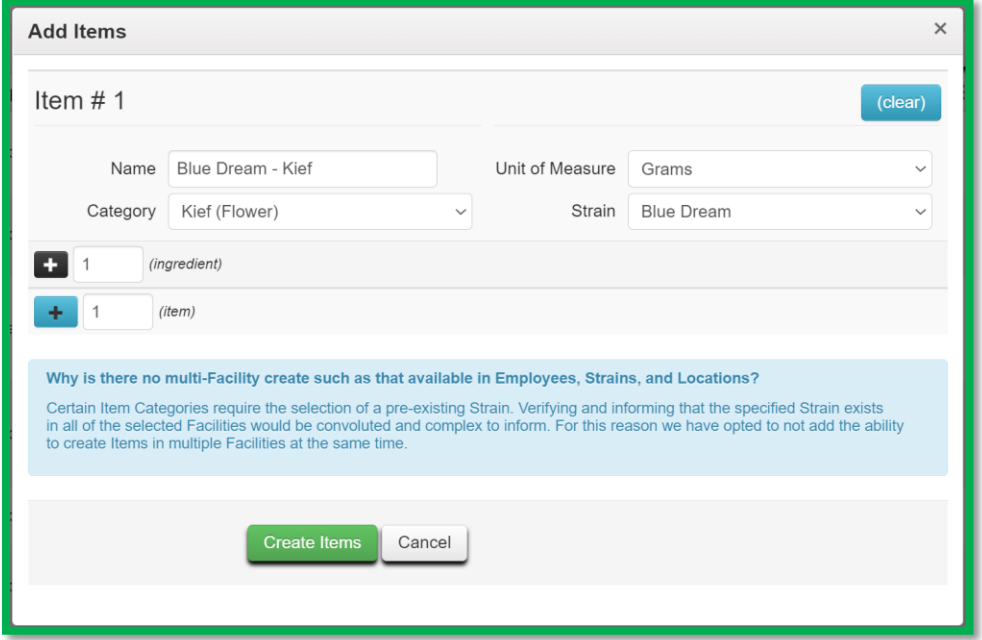

**Figure 2: Select Immature Plant Batch to Package**

*Please feel free to contact Support at [support@metrc.com](mailto:support@metrc.com) or 877-566-6506 with any questions.*